## **This is how you create a comprehensive dedupe report of your DDBoost backups**

In my document *gener736.pdf* I demonstrated how to generate such report from the NMC GUI. I personally do not like the NMC reports in general. The major reason is that one does not know how they will be generated.

On the other hand, there is a report for a specific save set which will tells you exact details about the amount of data before and after the compression. Simply use the command  $\text{mminfo}$  -q  $\text{ssid}$  -ssid> -S to achieve that. Here is an example:

```
D:\>mminfo -q ssid=4286059840 -S
ssid=4286059840 savetime=4/15/2021 12:28:14 (1618482494) 19-nwtest.eval.local:D:\5GB
level=full sflags=vF size=5000154140 files=4 insert=4/15/2021
 create=4/15/2021 complete=4/15/2021 browse=5/15/2021 23:59:59 retent=5/15/2021 23:59:59
 clientid=d7d6416b-00000004-60610392-60610391-00010c00-35df0829
 *backup start time: 1618482458;
 *NSR_VSS_SHADOWCOPY_SET: {958F3D5B-A9B0-41C9-862E-87F7B2FBB9FE};
 *policy action jobid: 32002;
 *policy action name: "backup: 1618482494";
 *policy name: "TEST: 1618482494";
 *policy workflow name: "Backup: 1618482494";
*ss data domain backup cloneid: 1618482494;
*ss data domain dedup statistics: "v1:1618482494:5014205776:5014205776:272721499";
 group: TEST;
saveset features: CLIENT SAVETIME;
 Clone #1: cloneid=1618482494 time=4/15/2021 12:28:14 retent=5/15/2021 flags=
 frag@ 0 volid= 7869421 file/rec= 0/0 rn=0 last=4/15/2021
D \cdot \mathcal{L}
```
For a 'compression report' you really only need these 3 lines, which I started with bold characters:

**ssid=4286059840** ... **level=full** ... ..... **\*ss data domain dedup statistics:** ...

This is what the coloured values will display:

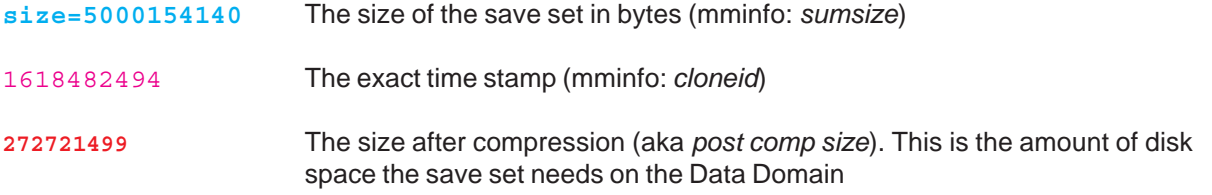

The numbers in green **5014205776**:**5014205776** represent internal sizes which not of real interest. As you can see, thei difference with respect to the save set size is absolutely irrelevant.

If you devide the *post comp size* by *sumsize*, you will get an information about the compression ratio.

So wouldn't it be nice to create a comprehensive report about the compression rate of all DDBoost backups where you exactly know how the values have been created?

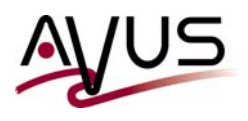

For such a job one must run the appropriate report  $\text{mminfo} - S$  for each single save set. Then the results must be collected and processed appropriately. This sounds as a perfect job to be automated by a small utility.

Now - I am not a programmer at all. Of course, over my long carreer I had to write the one or the other program and got some experience with assembler, Fortran, (Turbo-)Pascal and finally with the Windows PowerShell. Unfortunately, 'higher' object-oriented program languages like C (with all its relatives) and Pearl are still too cryptic for me. Therefore I got the idea to modify and extend one of my existing PowerShell scripts that it will be capable to generate such a compression report. The result will be stored in a CSV- and a text file and can now be imported in an Excel table for further processing.

As a foundation I use the framework of a monthly backup report. It has been written in such a way, that it will run an **automatic report for the last completed month**. However, you will be able to override this period with an earlier date (month).

I have organized the script to be structured using the ,top-down' method:

- The subroutines will be defined first.
- At the end, the main program will just start these subroutines in the proper sequence.

At the beginning you will find some routines, which - due to their general nature - can be used by the majority of my other scripts. This includes, among other things ...

- The preparation of necessary functions which are not yet available by PowerShell today, like touch
- The automated calculation of the last month,
- The automated creation of uniquely named subdirectories.

Otherwise the subroutines are named with respect to their functionality and do not really need any further desciption. However, if such is needed, you will find it within the code itself.

Besides the time-consuming collection of the data, the second big task is to extract only the relevant data. This is not an easy job because the mminfo -S report in fact contains a bunch of obstacles like ...

- different number of lines due to the nature of the save set and multiple clone instances
- leading empty spaces
- gaps of different lengths
- brackets like , (' and , ) used as separators (nsavetime)
- (multiple) colon (:) characters within a single line
- quotation marks (") as separators
- backslashes (\) used to indicate a line continuation

As a result these are the major tasks to be fulfilled:

- Detection of the DDVE save sets
- Creation of the mminfo -S reports
- Processing the reports to prepare the extraction of the necessary information
- Data extraction, caculation of the necessary columns and preparation of the output files

And because some of these steps can be very time consuming I am helping the user with appropriate progress feedbacks. Additionally, begin and end of each routines will generate a 0-byte file as time stamps which will allow to verify their duration.

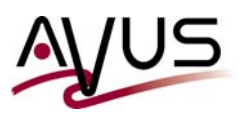

```
01/01/2022 / cr
```
This is how the script will perform for a very small NetWorker server:

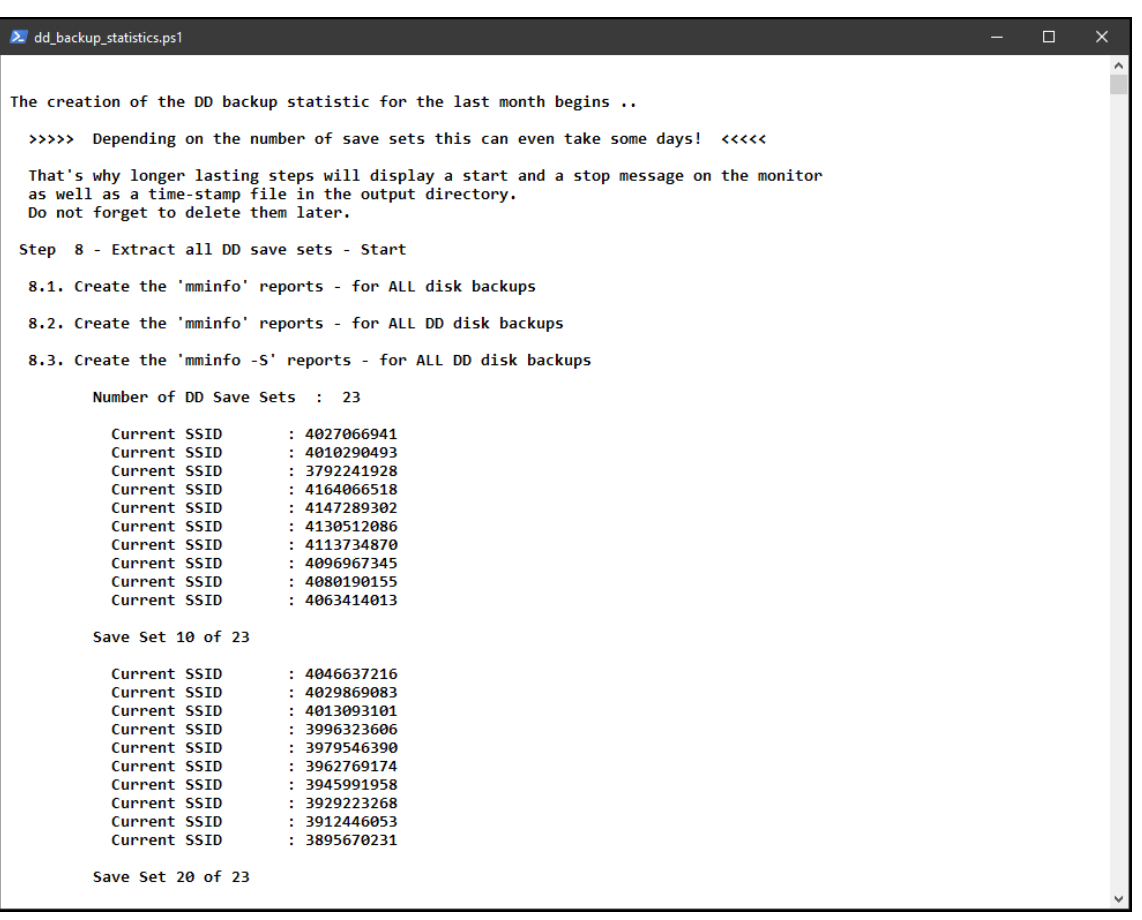

```
\blacktriangleright powershell.ps1
                                                     \frac{1}{2}: 3862125072<br>: 3845348922
                    Current SSID
                     Current SSID
   Step 8 - Extract all DD save sets - Stop
   Step 9 - Replace special characters - Start<br>This may take a few minutes ...<br>Step 9 - Replace special characters - Stop
   Step 10 - Extract DD save set details - Start<br>This can take some minutes before you see the first output ...<br>Line 100 of 461<br>Line 200 of 461<br>Line 300 of 461
   Line 400 of 461<br>Step 10 - Extract DD save set details - Stop
   Step 11 - Separate client & SS names - Start
  Step 11 - Separate Citent & SS names - Start<br>
Save Set 1 of 23<br>
Save Set 11 of 23<br>
Save Set 21 of 23<br>
Step 11 - Separate client & SS names - Stop
   Step 12 - Delete variable names - Start
   This may last some minutes ...<br>This may last some minutes ...<br>Step 12 - Delete variable names - Stop
   Step 13 - Calculate compression ratio - Start
   This may last some minutes ...<br>Step 13 - Calculate compression ratio - Stop
 )one.
   You will find the results in these two files:
      D:\Reports_and_Statistics\DD_Backup_Reports\2021\2021_01\all_dd_save_sets_of_2021_01_incl_compression.csv<br>D:\Reports_and_Statistics\DD_Backup_Reports\2021\2021_01\all_dd_save_sets_of_2021_01_incl_compression.txt
Press any key to continue ...
PS D:\scripts>
```
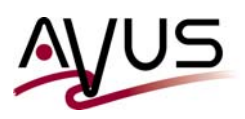

Finally, the directory will keep the resulting reports as well as the associated timestamp files :

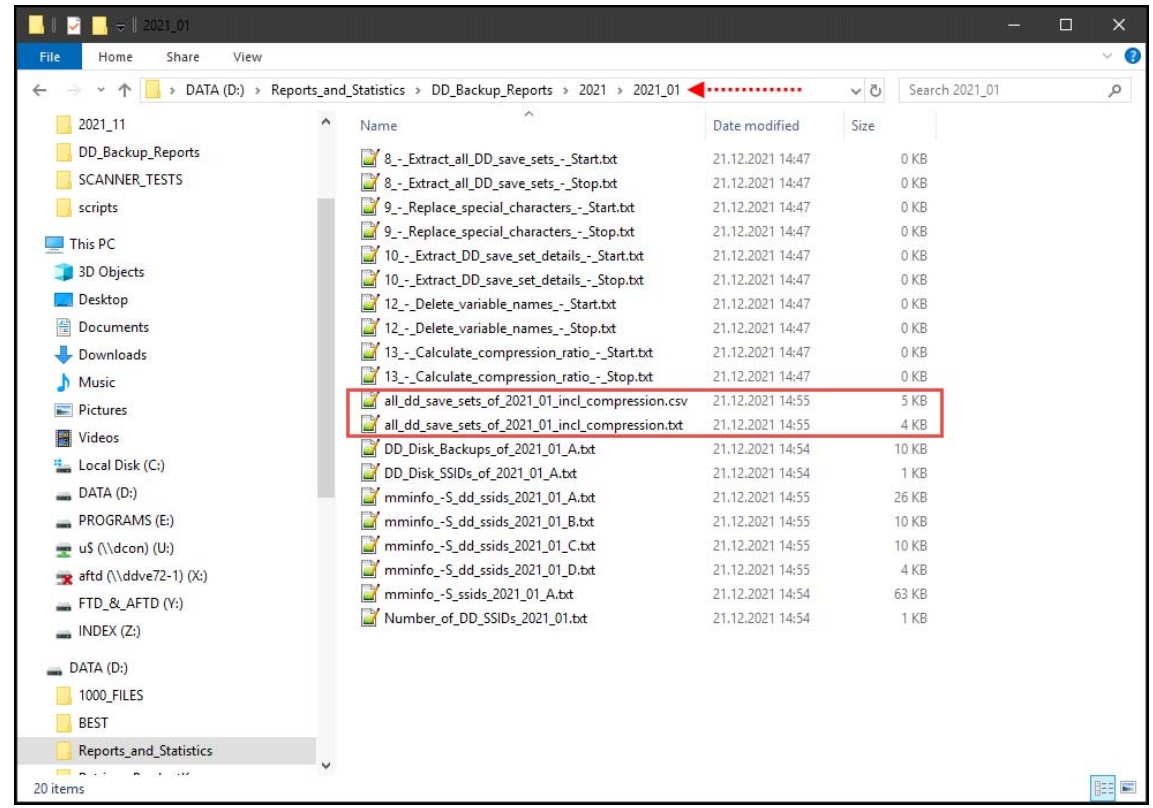

The next page will show you an the result already imported in an Excel sheet.

Of course you may assign the last number any other name you wanr.

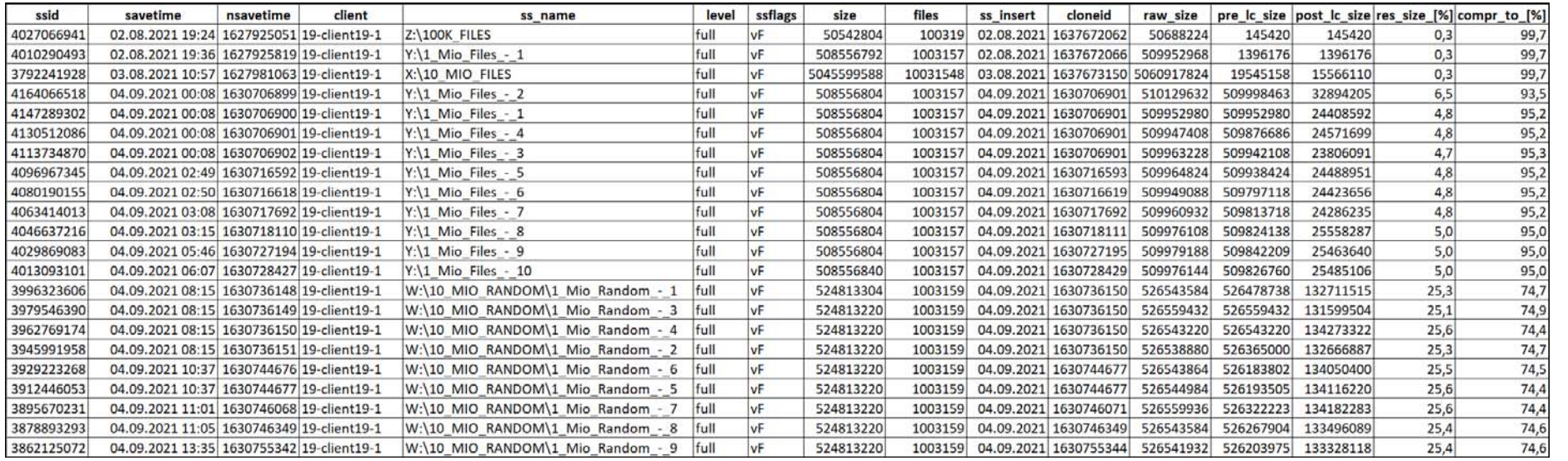

In Excel you can process the data durther - filter and sort them as you like for a more specific report.

Tip 800, page 5/7

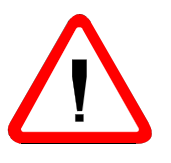

Please be aware of the following issues.

Depending on the size of your NetWorker data zone the creation of the save set reports  $mminfo -S$  can take hours or even days.

mehrere Stunden, ja sogar mehrere Tage dauern. Please find below the example for 268k DDBoost save sets.

Such job can of course load your backup server.

Therefore you should consider to use an extra NetWorker server for this purpose. As a well-trained administrator you might use your standby server which you use for your regular ;-) DR tests.

You will find more information in my tip *gener653.pdf*. BTW - with the latest NetWorker version 19.5.0.3 you do not need a fake hosts table any longer.

You should rename the program nsrim.exe. As a result, the nerworker server will not be able to delete expired save sets.

- Please provide at least enough RAM for the DR server (minimum 8GB).
- Also provide enough empty space on your NetWorker Volume.

With the DR system mentioned above the media index was almost 500MB - the intermediate output files need - alt least temporarily - more than twice the size on your NetWorker installtion volume (see next page).

Here is the runtime-screenshot for the server mentioned above with 268k DDBoost backups:

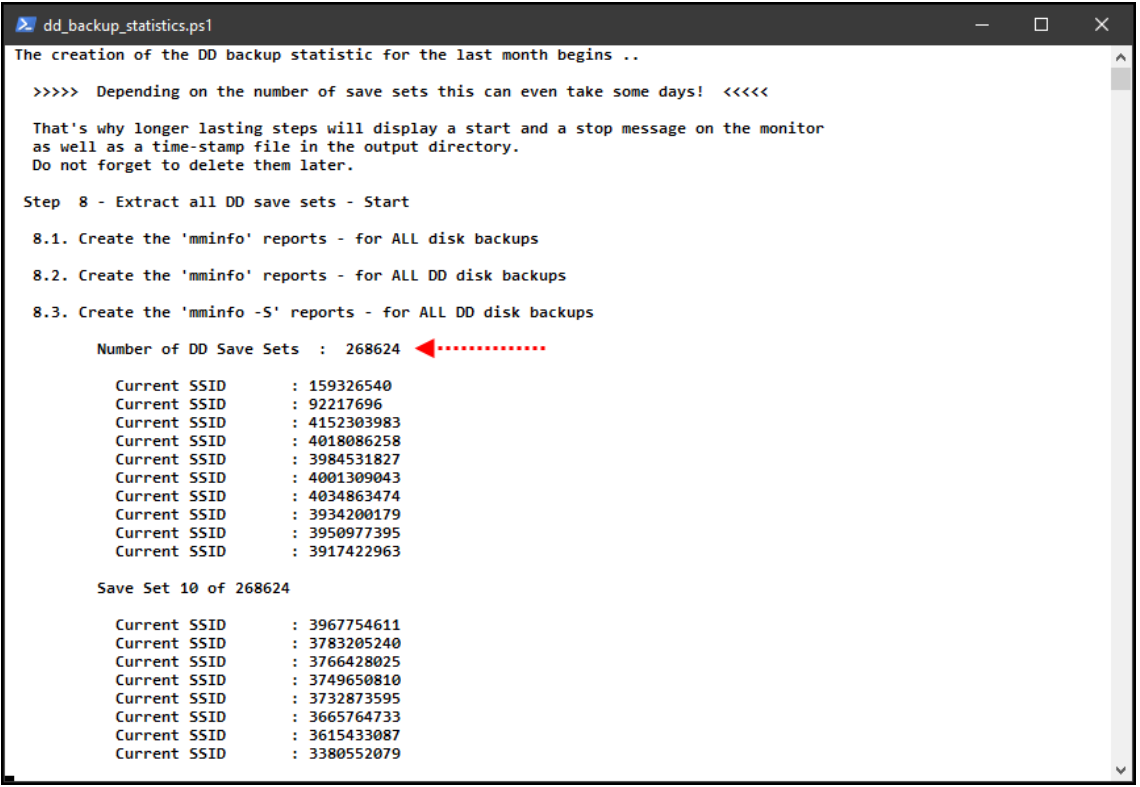

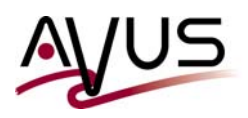

And this is what you will find in the output directory:

- Use the timestamp files to verify the duration in your environment.
- For better demonstration I have not deleted the intermediate output files:

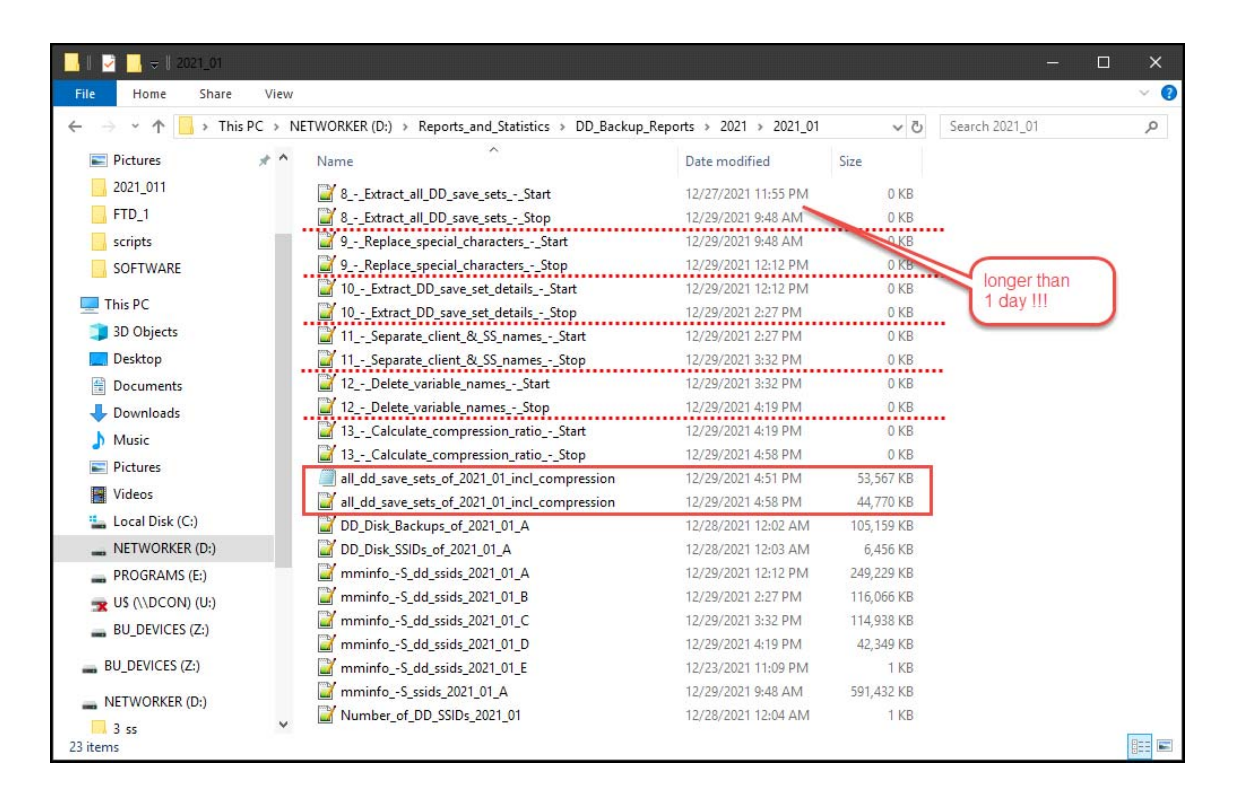

Are you interested? - If so, you may receive my script absolutely free. However, I would like to receive a feedback about the number of the interested people. Therefore I decided not to provide it as a downloadable file. But if you sent me an e-mail I will provide it a.s.a.p.

carsten\_reinfeld@avus-cr.de